# Lista wyników zdających w SIOEPKZ

#### Instrukcja dla OE

### Data udostępnienia

Listy wyników zdających będą udostępnione w dniu wyznaczonym w komunikacie CKE - w roku 2021 będzie to 31.03.2021, ok. godz. 10:00.

### Konto Dyrektora

Lista wyników zdających jest dostępna tylko na koncie Dyrektora (!)

## Pobieranie listy wyników

- 1. Z górnego menu wybierz zakładkę **Proces egzaminowania > Statystyki sesji.**
- 2. W polach formularza wybierz:
	- sesje
	- raport o nazwie Wyniki EPKwZ\_SZKOŁA
- 3. Po kliknięciu GENERUJ na komputer zostanie pobrany plik z wynikami w formacie Excel (xlsx)

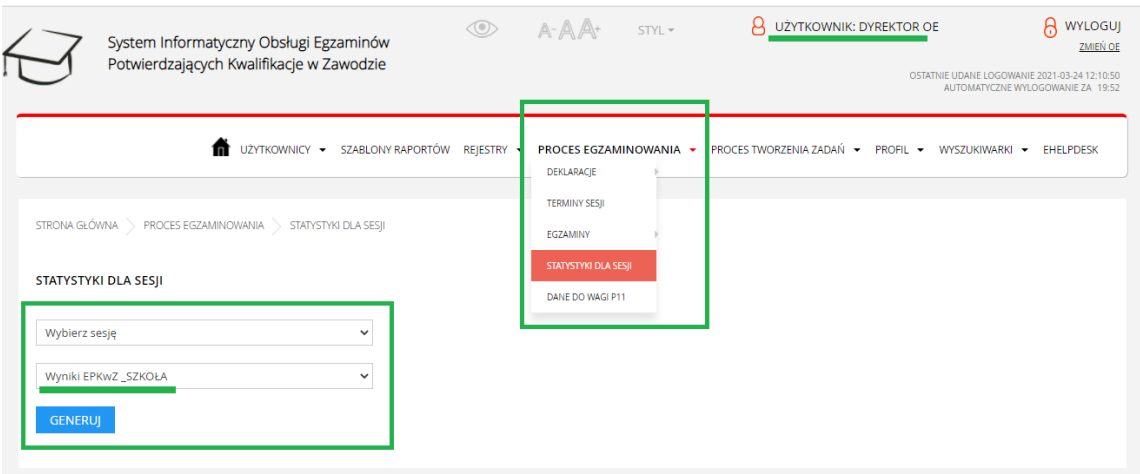

- 4. W pobranym pliku są 2 zakładki:
	- Wyniki ogólne zdających
	- Wyniki szczegółowe z rozbiciem na zadania, rezultaty i przebiegi

# Dostęp indywidualny zdających do swoich wyników

Zadający, którym zostały przekazane dostępy do Portalu Zdającego i którzy aktywowali swoje konta, będą mieli dostęp do swoich indywidualnych wyników poprzez ten portal: warszawa.epkz.cke.edu.pl

Sposób przekazania kodów aktywacji kont dla zdających jest opisany w instrukcji: 0031 SIOEPKZ Instrukcja udzielania dostępu do portalu zdającego